## To Get Started Using the Parent Portal in Canvas

**1.** Go to the Parent Log In Site. - https://crcsd.instructure.com/login/?canvas\_login=1 OR Go to http://www.cr.k12.ia.us > Click on Canvas > Select Parent > Click on Parent Log In Site

Parent Log In Site

2. Click on "Click Here For an Account."

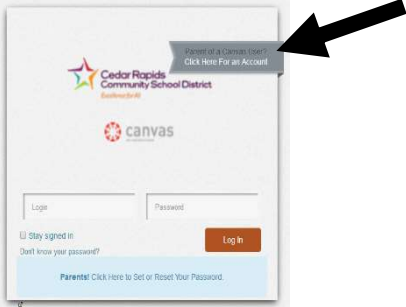

3. Fill in the Parent Signup Information.

NOTE:

Child's Username: Your child's username is their school email address, if your child is unsure of their email address it is their username@cr.k12.ia.us

You can obtain your child's username and CRCSD ID number (Password) through PowerSchool.

- a. Log into PowerSchool
- b. Click on E-Registration icon E-Registration
- c. Scroll to the bottom of the Demographics page which is the first page of the eregistration.

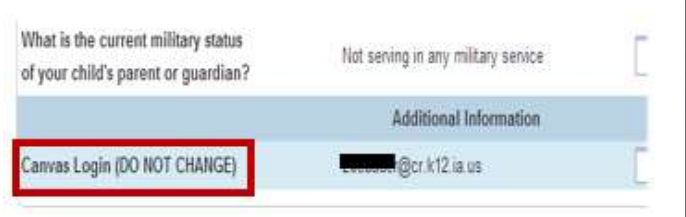

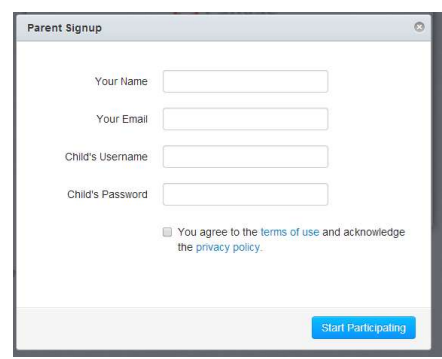

Child's Password: The first letter of your child's first name first letter of your child's last name (both

lowercase) and then your child's CRCSD ID number. Example student Sally Anderson with ID 123456 would have a password of sa123456

This number is located at the top of the Demographics page next to the child's name.

- 4. You will need to agree to the terms of use and acknowledge the privacy policy. (check box)
- 5. Start Participating This will allow you to enter the Canvas environment 1 TIME ONLY! NOTE: Once you log out or close your browser you will not be able to log back into Canvas until you have verified your account and set a password. The email address that you provided will receive an email from Canvas directing you on finishing your account set up.

# Observer Portal - Adding Multiple Students

### 1. Log into Canvas

Login: The email address you registered

Password: You set this after receiving the confirmation email from Canvas.

\*NOTE: If you have not confirmed your account, you will not be able to add additional children.

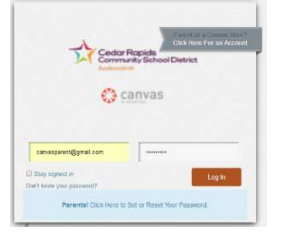

2. Click on **Account** in the upper left-hand corner.

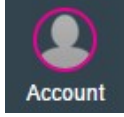

3. When the Account window opens, click on Settings.

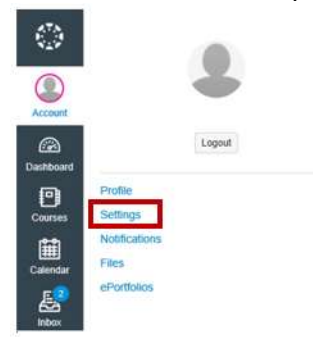

4. Click the Observing tab on the left hand side.

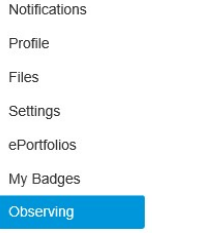

5. Add Usernames and Passwords for additional children.

#### Observing

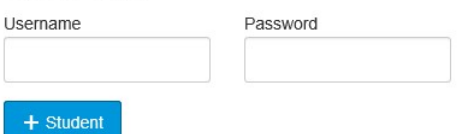

### NOTE:

Child's Username: Your child's username is their school email address. If your child is unsure of their email address, it is their username@cr.k12.ia.us.

Child's Password: The first letter of your child's first name first letter of your child's last name (both lowercase) and then your child's CRCSD ID number. Example student Sally Anderson with ID 123456 would have a password of sa123456

6. "+ Student"